**TUT8155** 

# Best Practices: Linux High Availability with VMware Virtual Machines

Jeff Lindholm SUSE.

Sr. Systems Engineer JLindholm@suse.com

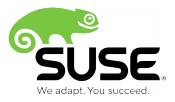

### **Agenda**

- SUSE Linux Enterprise High Availability Extension 12
- OS Level clustering use case
- VMware configuration best practices
- SUSE Linux Enterprise High Availibility Extension / Linux Clustering in VMware
- SUSE Linux Enterprise Server High Availability Cluster Demo
- Question / Answers

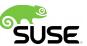

### Challenge

SUSE. Linux Enterprise High Availability Extension

#### Murphy's Law is Universal

- Faults will occur
  - Hardware crash, flood, fire, power outage, earthquake?
- Can you afford a service outage or worse, loss of data?
  - You might afford a five second blip, but can you afford a longer outage?
- How much does downtime cost?

Can you afford low availability systems?

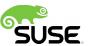

### **Use Case: Linux Clustering**

SUSE. Linux Enterprise High Availability Extension

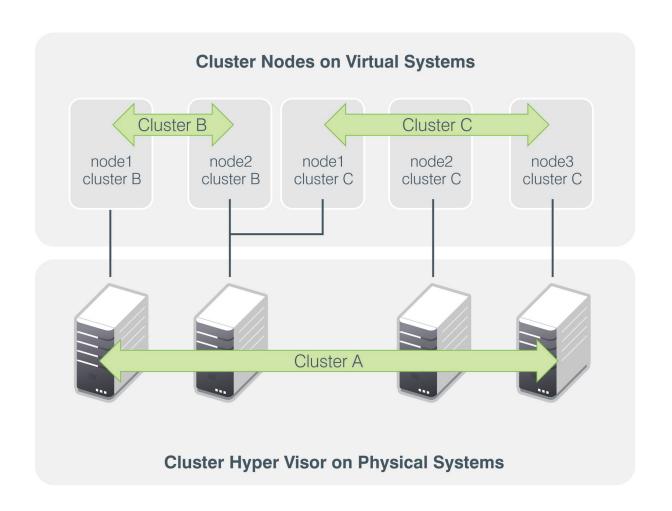

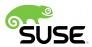

### **Version 12 – Key Features**

SUSE. Linux Enterprise High Availability Extension

- Major code refresh to latest upstream versions
- Pacemaker
  - Object tagging
  - Significant CIB performance
- Cluster Shell:
  - Health evaluation
  - Improved error reporting and syntax
  - Support corosync configuration

- hawk
  - Improved wizards
  - History explorer
- Geo extension
  - Improved algorithm
  - Per-site attributes in CIB
  - DNS-based IP fail-over
- GFS2 now supported in r/w mode
- New, additional fenceagents

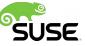

# **SUSE Linux Enterprise High Availability Extension + VMware**

- SUSE Linux Enterprise High Availability Extension complements VMware host-level HA solution for mission critical applications
- Features
  - Application level HA protects active memory contents
  - Scripts for monitoring open source services (eg, Apache, MySQL, NFS, PostgreSQL, Tomcat, KVM, Xen) and 3<sup>rd</sup> party applications (eg, SAP, Oracle, IBM DB2, WebSphere)
  - Policy-driven cluster resource manager
  - Cluster-aware file system and volume management
  - Continuous data replication
  - User-centric management tools

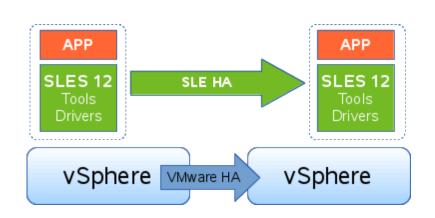

### **Optimized vSphere Guest Performance**

- VMware tools and drivers integrated with SUSE Linux Enterprise Server 12 for best out-of-the-box experience
  - open-vm-tools: eliminates the need to separately install VMware Tools and reduces operational expenses and virtual machine downtime
  - vmware\_balloon: physical memory management driver
  - vmw\_vmci, vmw\_vsock: provide for fast and efficient communications between guest virtual machines and hypervisors

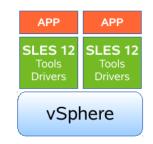

- vmxnet3: next generation of a paravirtualized NIC designed for performance
- vmw\_pvscsi: driver for paravirtualized SCSI device which improves disk performance
- vmwgfx: kernel driver for 3D graphics
- Fully supported by VMware via L3 support agreement

### **Example: SAP HA Cluster Interface**

Interfaces to integrate our HA solution in SAP

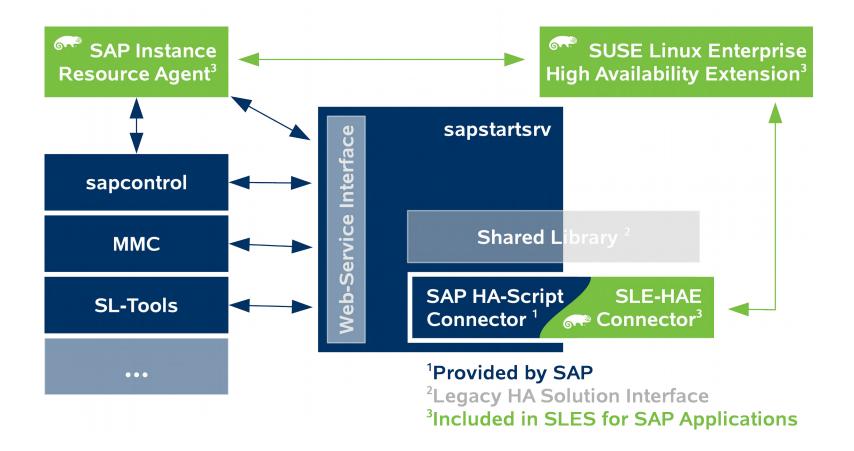

http://scn.sap.com/docs/DOC-25453

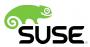

### **Example: HA Stack for SAP**

Oracle IP **Application Layer** SAP FS **Resource Agent Layer** SBD MD LVM FS IPAddr2 **SAPDatabase SAPInstance** pacemaker/OpenAIS **Cluster Layer** Ext3 Network LVM I/O Layer Network Multipath **MD-Raid** Bonding Linux system / Kernel **System Layer** 

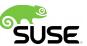

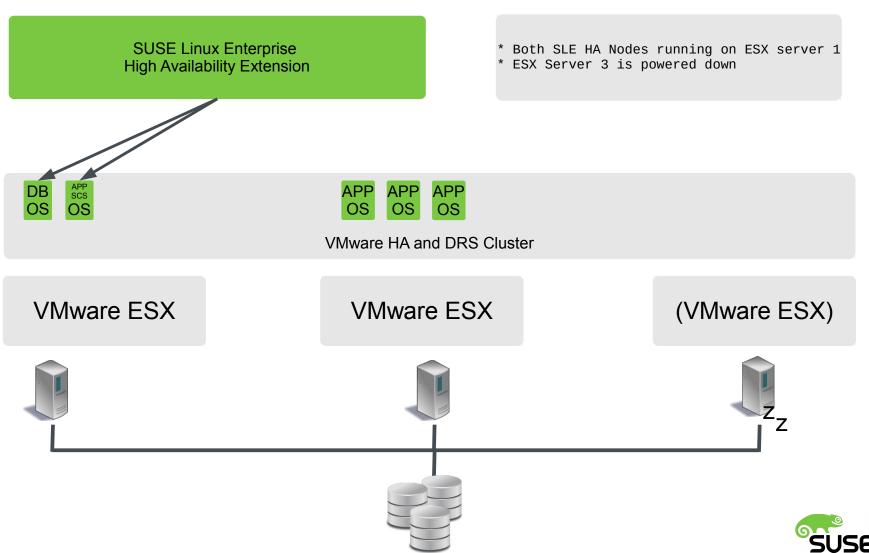

# SUSE Linux Enterprise 11/12 VMware Virtual Machines

**Configuration Best Practices** 

### **Optimized vSphere Guest Performance**

- VMware tools and drivers integrated with SUSE Linux Enterprise Server 12 for best out-of-the-box experience
  - open-vm-tools: eliminates the need to separately install VMware Tools and reduces operational expenses and virtual machine downtime
  - vmware\_balloon: physical memory management driver
  - vmw\_vmci, vmw\_vsock: provide for fast and efficient communications between guest virtual machines and hypervisors

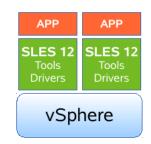

- vmxnet3: next generation of a paravirtualized NIC designed for performance
- vmw\_pvscsi: driver for paravirtualized SCSI device which improves disk performance
- vmwgfx: kernel driver for 3D graphics
- Fully supported by VMware via L3 support agreement

### **Virtual Disk Configuration**

VMware Para-virtual SCSI drivers (vmw\_pvscsi) are included with SUSE Linux Enterprise Server 11 and 12

Para-virtual SCSI drivers are recommended when using SAN datastore configurations

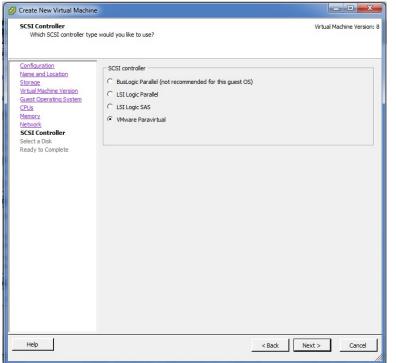

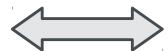

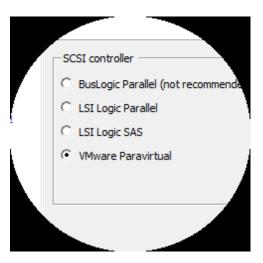

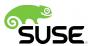

### **Virtual Network Configuration**

VMware vmxnet3 network drivers are default, recommended, and built into both SUSE Linux Enterprise Server 11 and 12

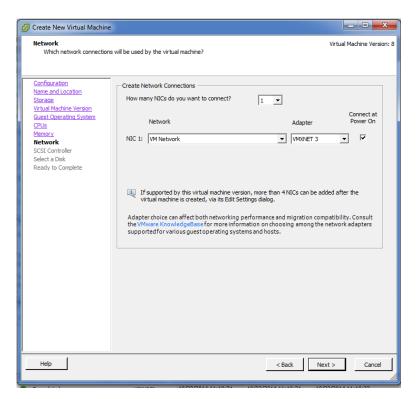

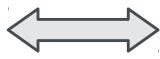

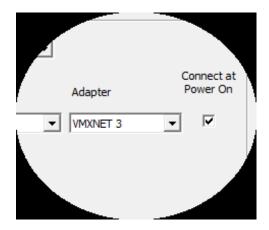

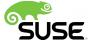

# VMware / SUSE Linux Enterprise High Availability Best Practices

#### SUSE Linux Enterprise High Availability Extension

### Clustering with VMware

- SUSE Linux Enterprise High Availability Extension on VMware is supported by SUSE
- Fencing is accomplished by Stonith Block Device (SBD)
- Unicast heartbeat configuration is recommended for two node configurations
- Mixed physical and virtual cluster nodes are supported
- Shared Storage using SCSI Raw Device Maps to VM
   Or -
- VMFS Datastore with simultaneous write protection disabled

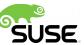

### The Dos and Don'ts

Things you should consider

- Keep cluster configuration simple
- Use SBD for node fencing (STONITH)
- Operation of the control of the control of the c
- Follow our best practices

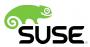

### The Dos and Don'ts

Things you should avoid

- Build Cluster cluster without node fencing (STONITH)
- Go live without tests planned and done
- Go live without proper operations manual
- Cluster resource (like SBD and STONITH) timings shorter than SAN timings

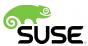

# Considerations for SBD / Shared Storage on VMware ESXi datastores

- Disable Simultaneous write protection for shared disk devices: (multi-writer flag)
  - http://kb.vmware.com/kb/1034165
- Enable by-id disk presentation inside the virtual machine:
  - Add disk.EnableUUID = "TRUE" to cluster node .vmx config files
- Enable softdog module for SBD operation in boot.local prior to initial cluster setup / installation: (each node)
  - echo 'modprobe softdog' >> /etc/init.d/boot.local

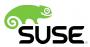

# Multi-writer Flag Supported and Unsupported Actions or Features:

| Actions or Features                                   | Supported | Unsupported | Notes                                                                                                    |
|-------------------------------------------------------|-----------|-------------|----------------------------------------------------------------------------------------------------|
| Power on, off, restart virtual machine                | 1         |             |                                                                                                    |
| Suspend VM                                            |           | ×           |                                                                                                    |
| Hot add virtual disks                                 | 1         |             | Only to existing adapters                                                                                                    |
| Hot remove devices                                    | 1         |             |                                                                                                    |
| Hot extend virtual disk                               |           | ×           |                                                                                                    |
| Connect and disconnect devices                        | 1         |             |                                                                                                    |
| Snapshots                                             |           | х           | Virtual backup solutions leverage snapshots via the vStorage APIs; for example, VMware Data Recovery, vSphere Data Protection. These are also not supported. |
| Snapshots of VMs with<br>independent-persistent disks | 1         |             | Supported in vSphere 5.1 update2 and later versions                                                                                                    |
| Cloning                                               |           | ×           |                                                                                                    |
| Storage vMotion                                       |           | ×           |                                                                                                    |
| Changed Block Tracking (CBT)                          |           | ×           |                                                                                                    |
| vSphere Flash Read Cache<br>(vFRC)                    |           | х           | Stale writes can lead to data loss and/or corruption                                                                                                    |
| vMotion *                                             |           | ×           |                                                                                                    |

<sup>\*=</sup> Migration of disks in multi-writer mode is supported only for Oracle RAC clusters. For more information, see the Oracle Databases on VMware VMware vSphere® 5 RAC Workload Characterization Study (VMware VMFS) guide.

http://kb.vmware.com/kb/1034165

### Other multi-writer Limitations

- When using the multi-writer mode, the virtual disk must be eager zeroed thick; it cannot be zeroed thick or thin provisioned. For more information, see A virtual machine fails to power on with the error: Thin/TBZ disks cannot be opened in multiwriter mode. VMware ESX cannot open the virtual disk for clustering. (1033570). http://kb.vmware.com/kb/1033570
- Sharing is limited to 8 ESXi/ESX hosts with VMFS-3 (vSphere 4.x) and VMFS-5 (vSphere 5.x) in multi-writer mode. On ESXi 5.x with VMFS-5, you can still share the virtual disks with 32 hosts for read-only access (that is, for View, linked clone, and fast provisioning use cases)
- Hot adding a virtual disk removes Multi-Writer Flag. For more information, see Hot adding a virtual disk in ESXi 5.5 removes the multi-writer flag (2078540). http://kb.vmware.com/kb/2078540

### **Multi-Writer Configuration**

Thick Provisioned Eager Zeroed Disk is Required

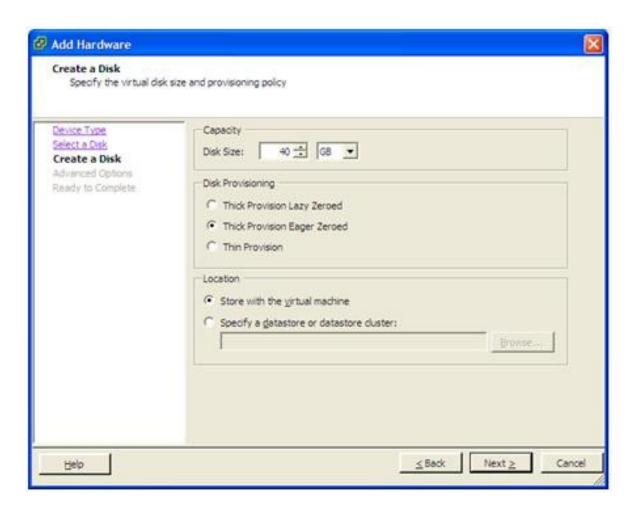

### **Multi-Writer Configuration**

Take note of the virtual device node setting SCSI (1:0)

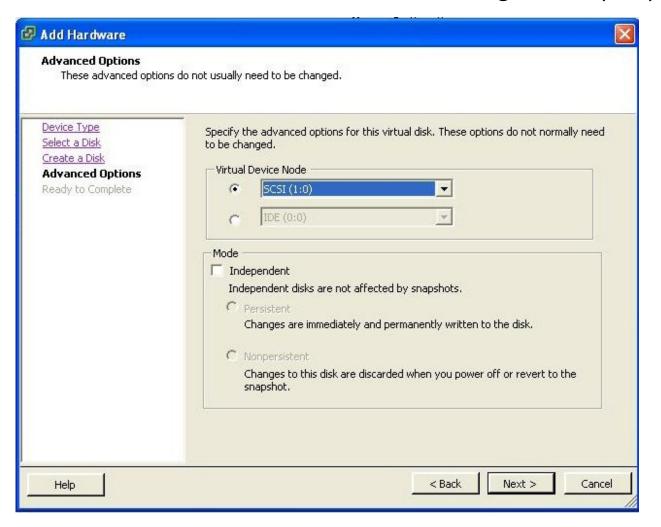

### **Multi-Writer Configuration**

Add the multi-writer setting for each virtual disk that you want to share. For example, to share four disks, the configuration file entries look like this:

scsi1:0.sharing = "multi-writer"

scsi1:1.sharing = "multi-writer"

scsi1:2.sharing = "multi-writer"

scsi1:3.sharing = "multi-writer"

Edit the vmx configuration file or change the configuration parameters using the vSphere client or web administration interface...

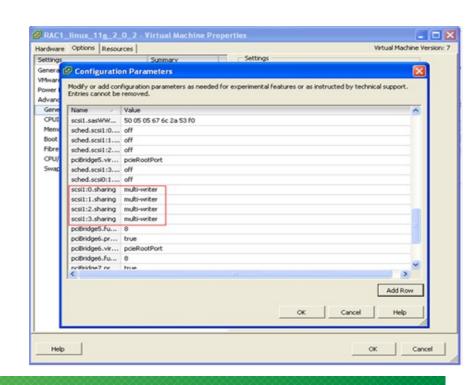

# Disabling Simultaneous Write Protection on VMware ESXi

- Cluster ready storage configuration and disk management are REQUIRED to avoid multiple nodes concurrently mounting shared storage on boot
- To disable auto-activation of cluster / shared storage volumes on boot – disable boot.lvm and/or edit /etc/sysconfig/lvm to specify what LVM volume groups are activated at boot vs. activated by the cluster software
- Optional The OCFS2 file system includes a distributed lock manager and will safely allow multiple cluster nodes to concurrently block mount shared storage (Max 32 nodes are supported by SUSE, Max 8 nodes RW limitation per VMware)

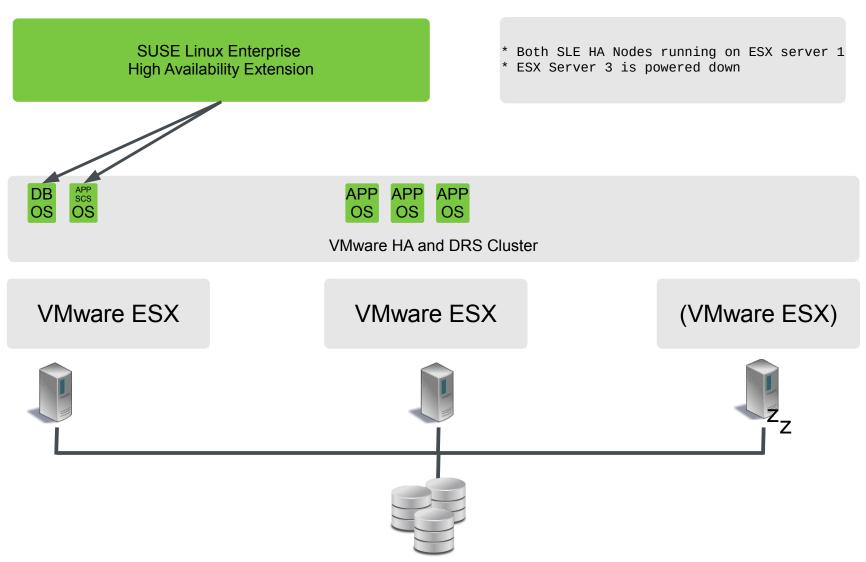

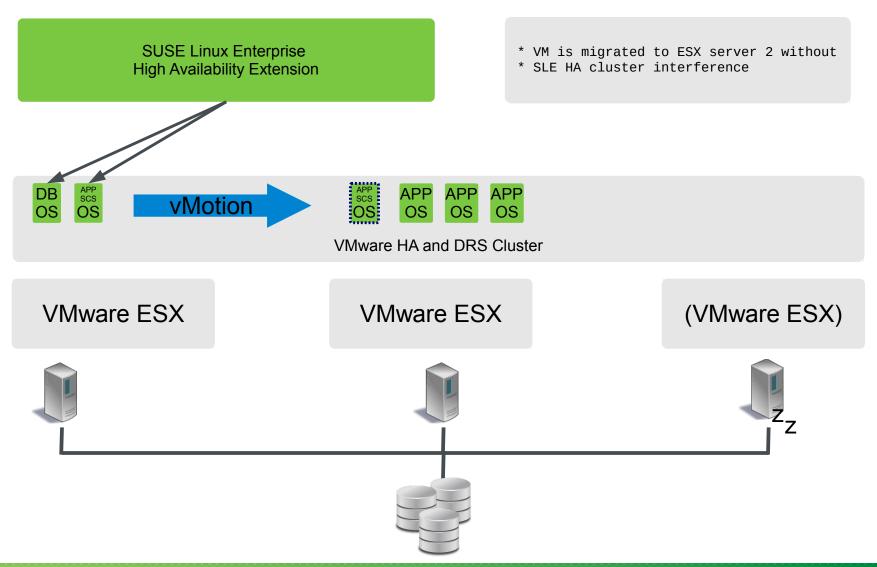

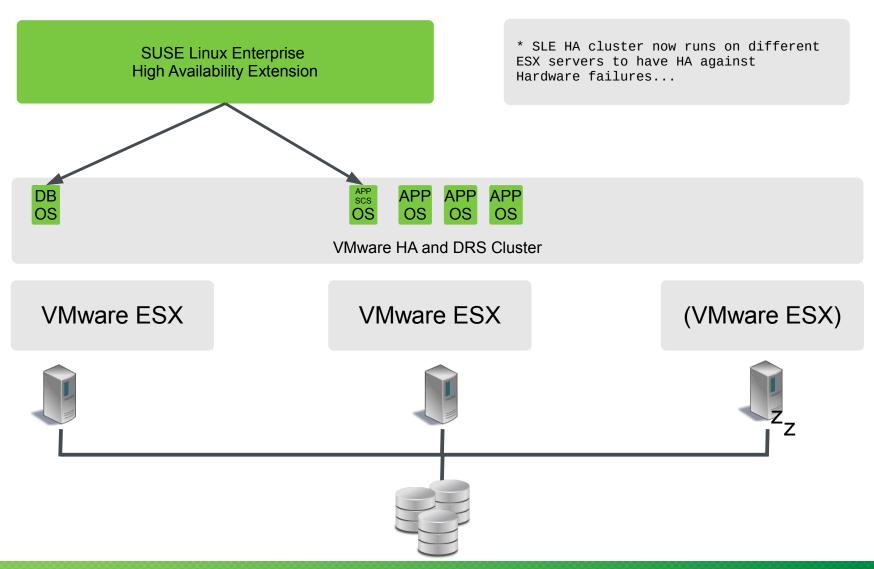

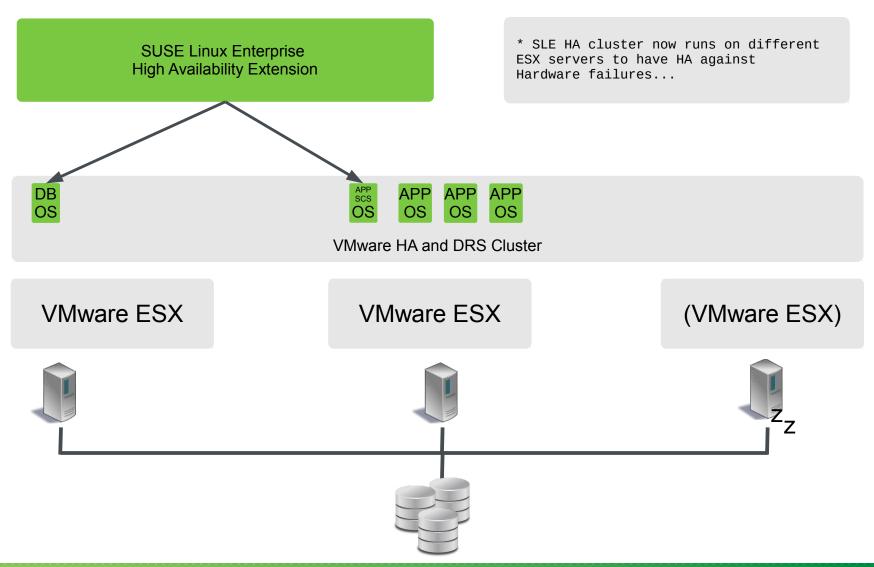

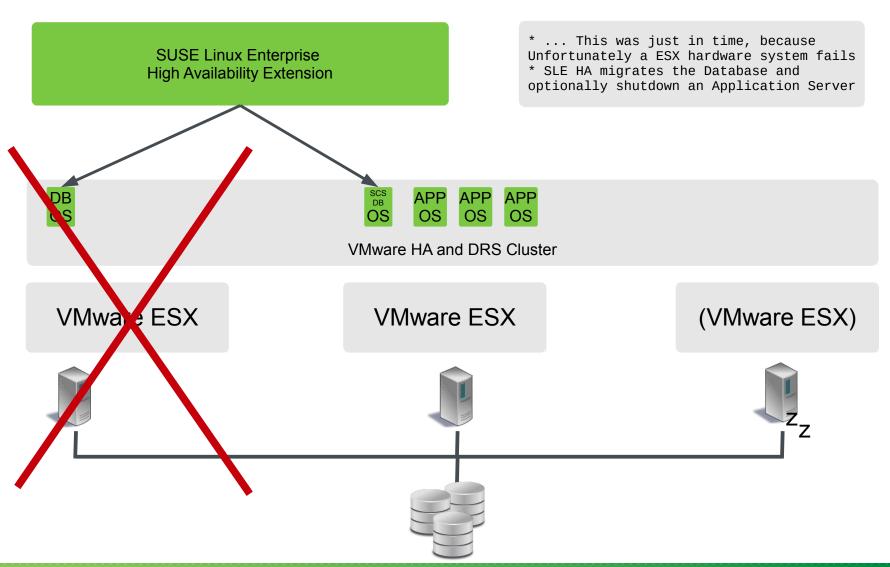

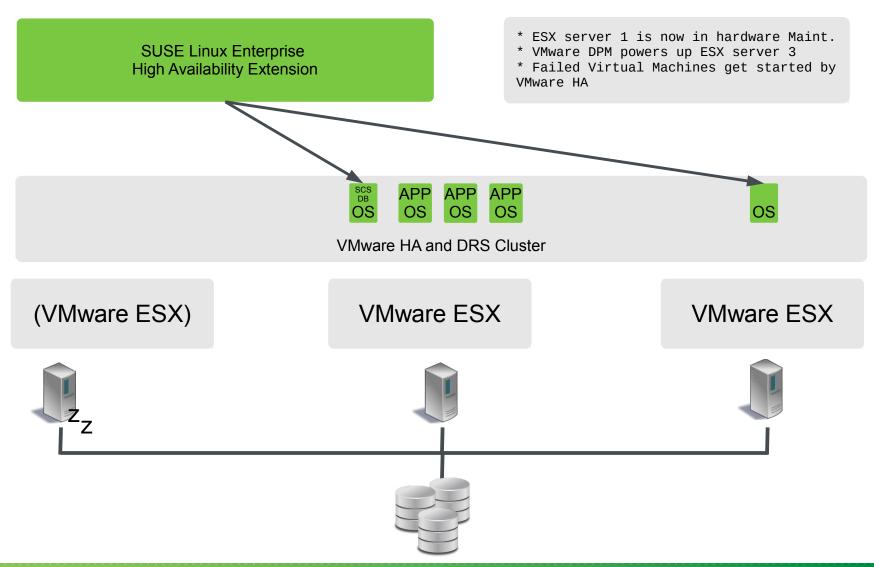

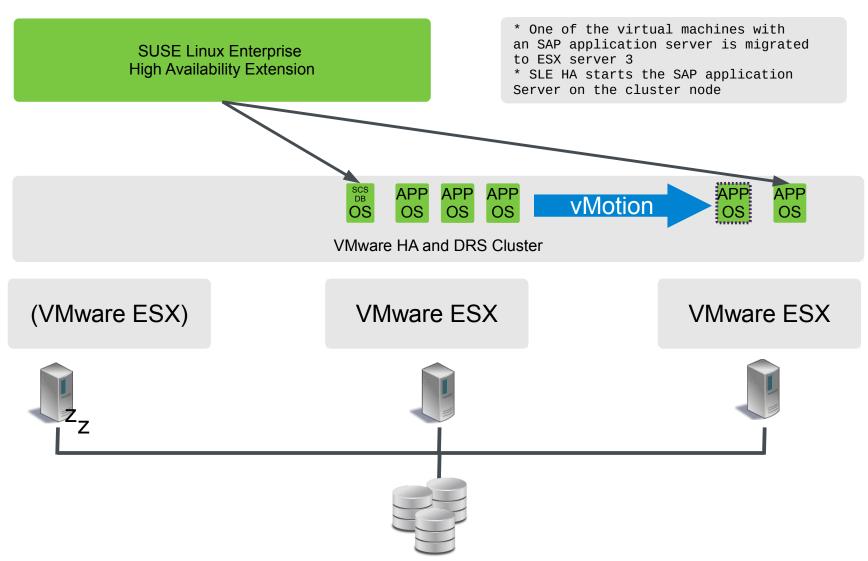

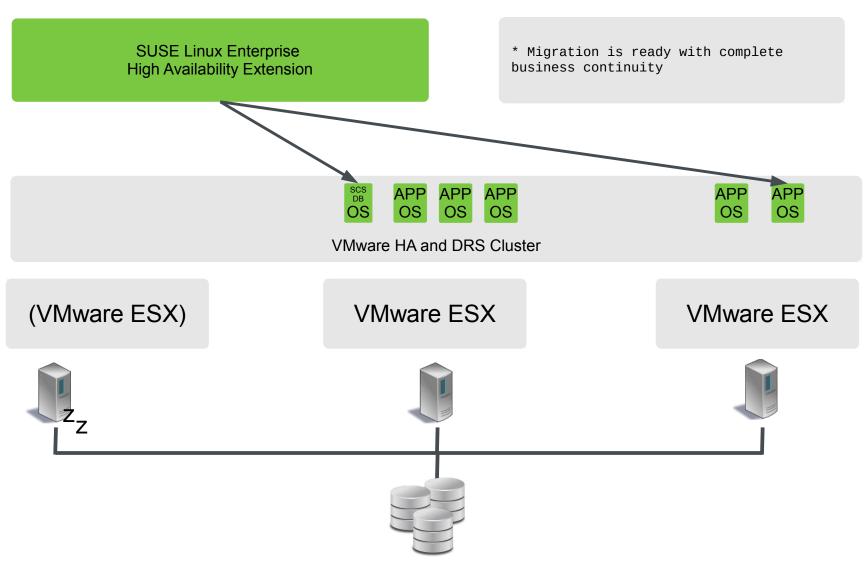

### How Do We Do This?

Let's take a closer look......

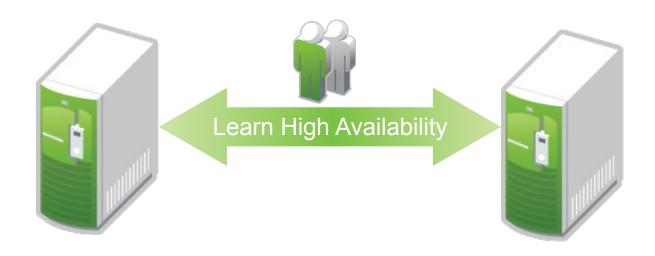

### Why Invest in SUSE with VMware?

- Alliance partnership for 10+ years
- Joint certification and support
- Integrated VMware tools and drivers
- Supported in VMware public cloud
- Supported for OpenStack private clouds
- Recommended for SAP virtualized on VMware
- SUSE Linux Enterprise High Availability Extension complements VMware HA for mission-critical virtualized environments

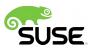

#### **Start Now**

- Visit the SUSE-VMware Alliance website at https://www.suse.com/partners/alliance-partners/vmware/
  - Solution briefs
  - White papers
  - Case studies
- Download SUSE Linux Enterprise Server: https://www.suse.com/products/server/eval.html
- Download SUSE Linux Enterprise High Availability Extension:
  - https://www.suse.com/products/highavailability/
- Contact SUSE sales

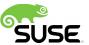

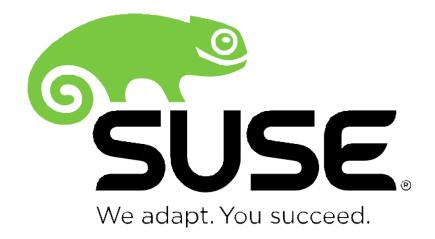

Corporate Headquarters
Maxfeldstrasse 5
90409 Nuremberg
Germany

+49 911 740 53 0 (Worldwide) www.suse.com

Join us on: www.opensuse.org

#### **Unpublished Work of SUSE. All Rights Reserved.**

This work is an unpublished work and contains confidential, proprietary and trade secret information of SUSE. Access to this work is restricted to SUSE employees who have a need to know to perform tasks within the scope of their assignments. No part of this work may be practiced, performed, copied, distributed, revised, modified, translated, abridged, condensed, expanded, collected, or adapted without the prior written consent of SUSE. Any use or exploitation of this work without authorization could subject the perpetrator to criminal and civil liability.

#### **General Disclaimer**

This document is not to be construed as a promise by any participating company to develop, deliver, or market a product. It is not a commitment to deliver any material, code, or functionality, and should not be relied upon in making purchasing decisions. SUSE makes no representations or warranties with respect to the contents of this document, and specifically disclaims any express or implied warranties of merchantability or fitness for any particular purpose. The development, release, and timing of features or functionality described for SUSE products remains at the sole discretion of SUSE. Further, SUSE reserves the right to revise this document and to make changes to its content, at any time, without obligation to notify any person or entity of such revisions or changes. All SUSE marks referenced in this presentation are trademarks or registered trademarks of Novell, Inc. in the United States and other countries. All third-party trademarks are the property of their respective owners.

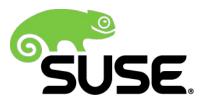